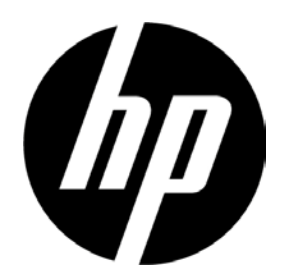

# HP V241a/V241 LED Arkadan Aydınlatmalı Monitör Kullanıcı El Kitabı

© 2013 Hewlett-Packard Development Company, L.P.

Microsoft Windows ve Windows Vista, Amerika Birleşik Devletleri'nde ve/veya diğer ülkelerde Microsoft Corporation'ın ticari markaları ya da kayıtlı ticari markalarıdır.

HP ürünleri ve hizmetleri için garanti yalnızca bu tür ürün ve hizmetlerle birlikte olan açık garanti ifadelerinde öne sürülür. Buradaki hiçbir şey ek garanti oluşturuyor gibi yorumlanmamalıdır. HP burada bulunan teknik veya yazım hatalarından ya da unutmalardan sorumlu olmayacaktır. Bu belgede telif hakkıyla korunan tescilli bilgiler bulunmaktadır. Hewlett-Packard Company'nin yazılı izni olmadan bu belgenin herhangi bir parçasının fotokopisi çekilemez, çoğaltılamaz veya başka bir dile çevrilemez.

Birinci Sürüm (Temmuz 2013)

Belge Parça Numarası: 741027-141

# **Bölüm I. Tanıtım**

# **1.1 Özellikler**

- $\boxtimes$  Çok dilli OSD ayarı
- IBM VGA, genişletilmiş VGA, VESA VGA, SVGA, XGA ve SXGA modlarıyla uyumlu
- Geniş gerilim aralığı (AC 100-240V 50/60Hz) herhangi bir ayar yapılmadan doğrudan kullanılmasını sağlar.
- Tak ve çalıştır VESA DDC1/ 2B Standardı. Windows 9x / 2000 / XP / 7 / 8/Vista işletim sistemleriyle uyumlu

### **1.2 Kontrol listesi**

Lütfen aşağıdaki öğelerin monitörünüzle birlikte verildiğinden emin olun.

- $\triangledown$ Monitör (ve taban)
- **⊠** Altlık
- $\boxtimes$  Güç kablosu
- $\boxtimes$  VGA kablosu
- DVI kablosu (İsteğe Bağlı)
- $\boxtimes$  Ses kablosu (yalnızca V241a için)
- $\boxtimes$  Belgeler ve yazılım Diski
- **⊠** Kurulum posteri
- Garanti belgesi (İsteğe bağlı)

Bunlardan herhangi biri eksikse, lütfen teknik destek ve müşteri hizmetleri için satıcınızla irtibata geçin.

Not: İleride taşımak için orijinal kutu ve tüm paketleme malzemelerini sakla

# **Bölüm II. Kurulum**

# **2.1 Tabanı takma**

Lütfen tabanı takmak için aşağıda resimli olarak gösterilen adımları uygulayın.

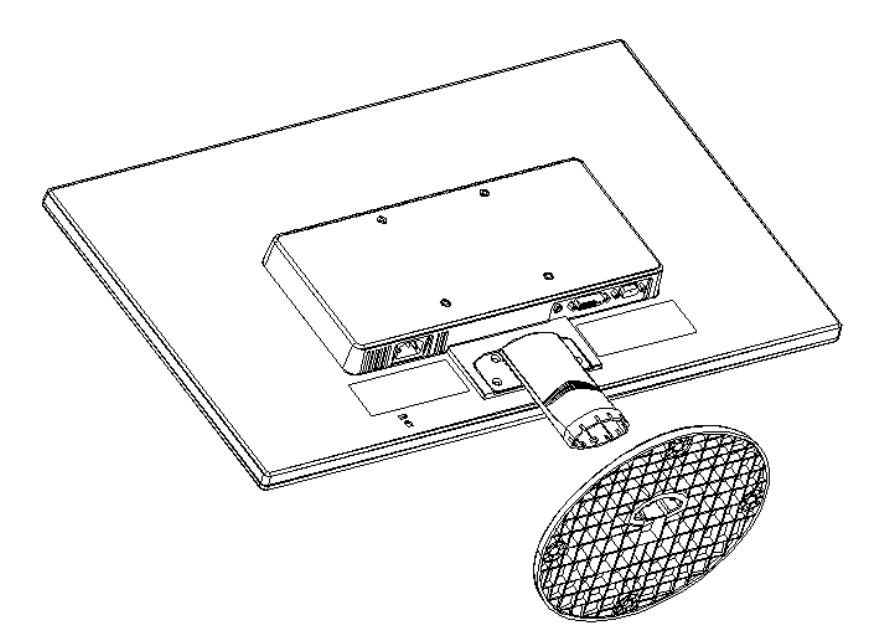

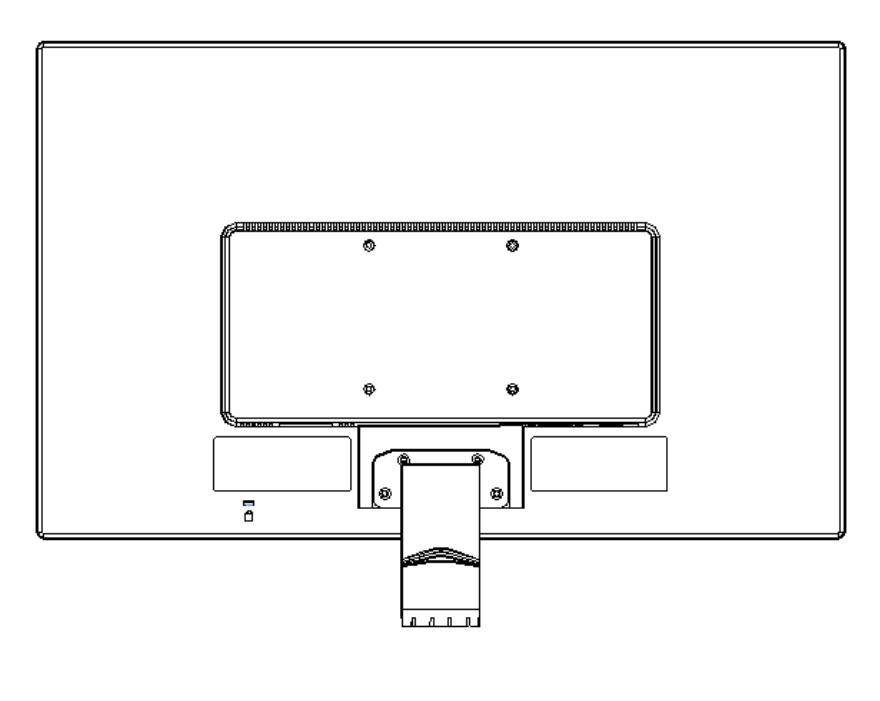

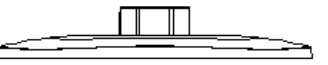

# **2.2 Monitörü bilgisayarınıza bağlama**

- 1. Bilgisayarınızı kapatıp fişini çekin.
- 2. Sinyal kablosunun 15 Pimli uçlarını monitörünüzün VGA veya DVI bağlantı noktasına ve bilgisayarınızın arkasındaki VGA veya DVI OUT (VGA veya DVI ÇIKIŞI) jakına bağlayın. Sinyal kablosunu her iki uçtaki vidalarla sabitleyin.
- 3. Güç kablosunun bir ucunu monitöre ve ardından güç kablolarının diğer ucunu en yakın elektrik prizine bağlayın.
- 4. Bilgisayarınızı ve monitörü açın. Monitörünüzde bir görüntü gösterilirse, kurulum başarıyla yapılmıştır. Monitörde herhangi bir görüntü gösterilmezse, tüm bağlantıları kontrol edin.
- Uyarılar: 1. Kurulumda, lütfen monitörün hasar görmesini önlemek için güç kablosunu elektrik prizine takmadan önce sinyal kablosu bağlantısını tamamlayın.

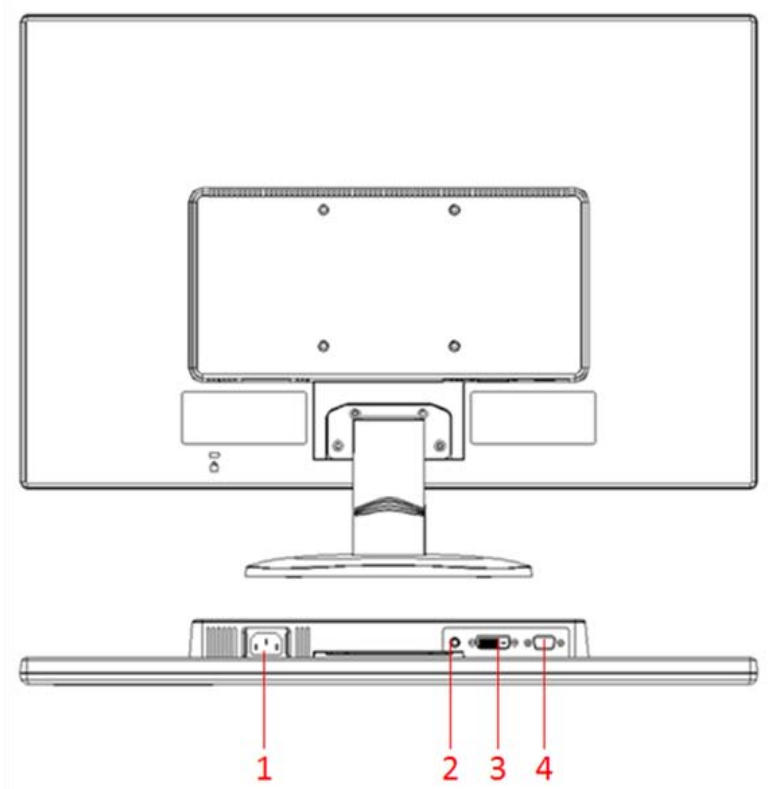

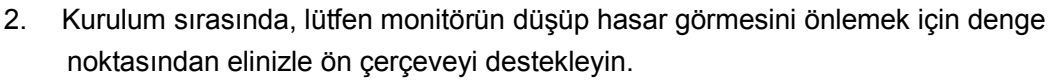

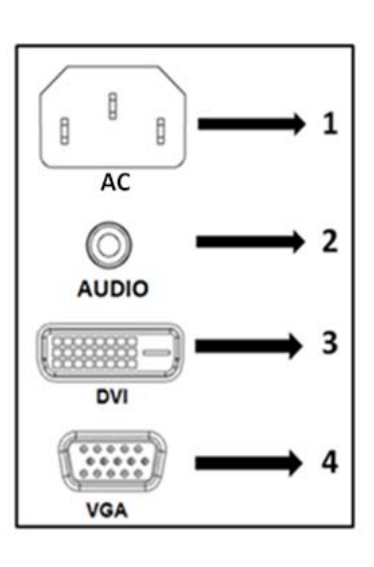

Monitördeki bağlantı noktalarının genel görünümü:

- 1. AC güç kaynağı girişi
- 2. SES sinyali girişi (yalnızca V241a)
- 3. DVI sinyal girişi
- 4. VGA sinyal girişi

# **2.3 Tabanı bağlantısını sevkiyat için ayırma**

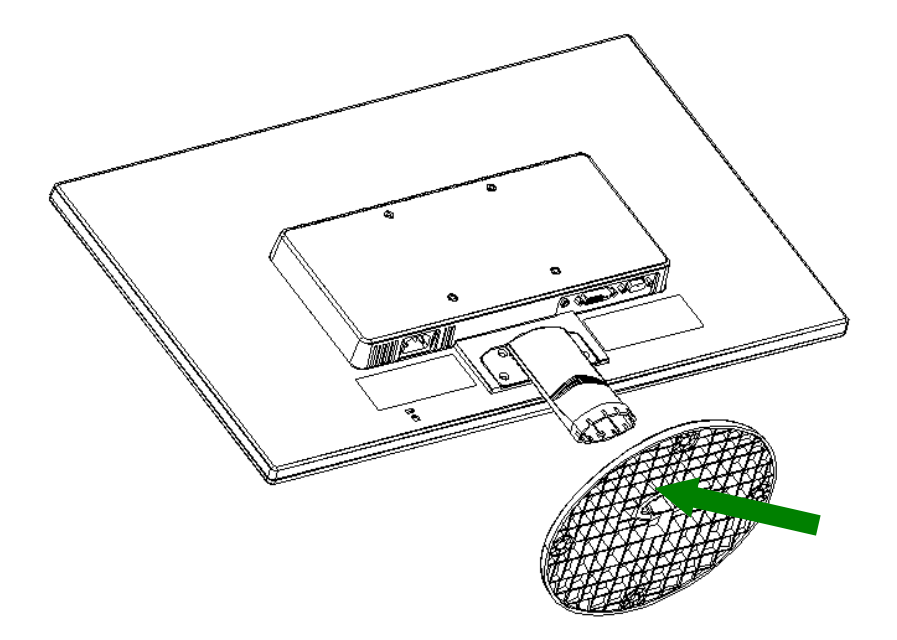

Taban üzerindeki mandallı düğmeye basın ve tabanı altlıktan çıkarın.

# **Bölüm III. Monitör genel görünümü**

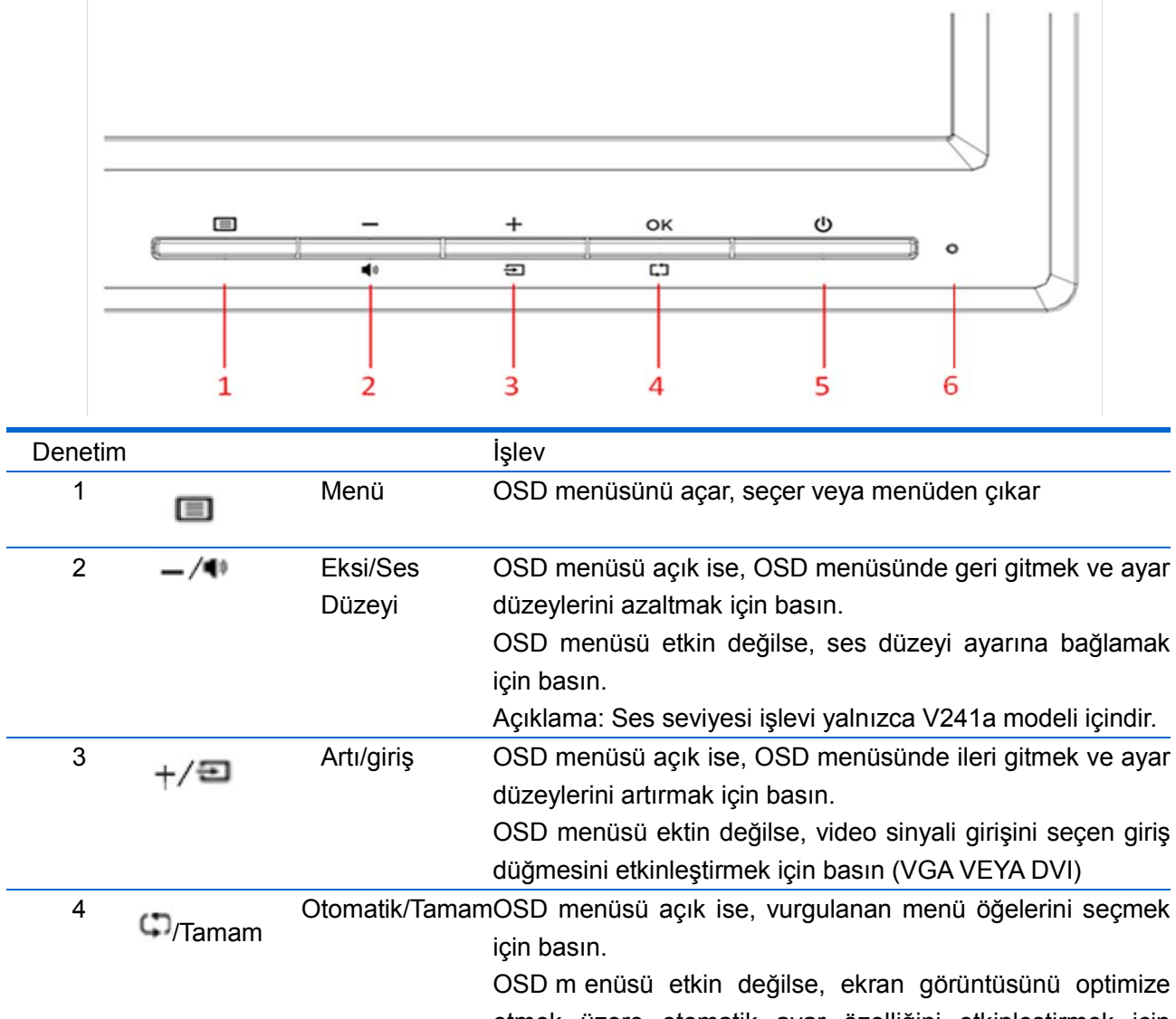

# **Ön panel denetimlerinin genel görünümü**

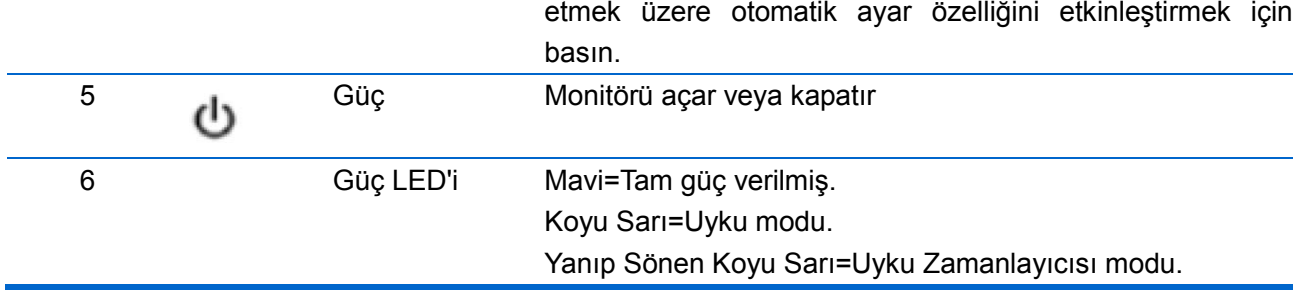

 $\overline{1}$ 

# **Bölüm IV. Çalıştırma Yönergesi**

### **4.1 Güç AÇIK/KAPALI Anahtarı**

Monitörünüzü açmak/kapatmak için bu düğmeye basın. Not: AÇIK/KAPALI düğmesi monitörünüzü şebeke geriliminden ayırmaz. Şebeke geriliminde tamamen ayırmak için lütfen güç fişini prizden çekin.

### **4.2 Güç göstergesi**

Monitör normal çalıştığında güç LED'i mavi yanar. Monitör güç tasarruf modunda çalışıyorsa, bu gösterge koyu sarı olur. Monitör kapatıldığında, bu gösterge söner.

#### **4.3 Menü özellikleri**

Monitörünüzün aşağıdaki tüm özelliklerine ekran göstergesi (menüsü) sistemiyle erişilebilir ve ayar yapılabilir.

- 1. Monitörünüz açık değilse, "Power (Güç)" düğmesine basarak açın.
- 2. OSD menüsünü etkinleştirmek için "Menu (Menü)" düğmesine basın. OSD ana menüsü gösterilir.
- 3. Ana menü veya alt menüyü görüntülemek için yukarı kaydırmak üzere monitörünüzün ön panelindeki "+" düğmesine ve aşağı kaydırmak için "-" düğmesine basın. Ardından vurgulanan işlevi seçmek için "Tamam" düğmesine basın.

Vurgu menünün altına kaydırıldığında menünün üstüne geri döner. Vurgu menünün üstüne kaydırıldığında menünün üstüne geri döner."

- 4. Belirlenen seçeneği ayarlamak için "+" veya "-" düğmesine basın.
- 5. "Save (Kaydet)" öğesini seçip geri dönün. Ayarı kaydetmek istemiyorsanız, alt menüden "Cancel (İptal)" ya da ana menüden "Exit (Çıkış)" öğesini seçin.
- 6. OSD menüsünden çıkmak için "Menu (Menü)" düğmesine basın.

# **4.4 OSD kullanım yönergeleri**

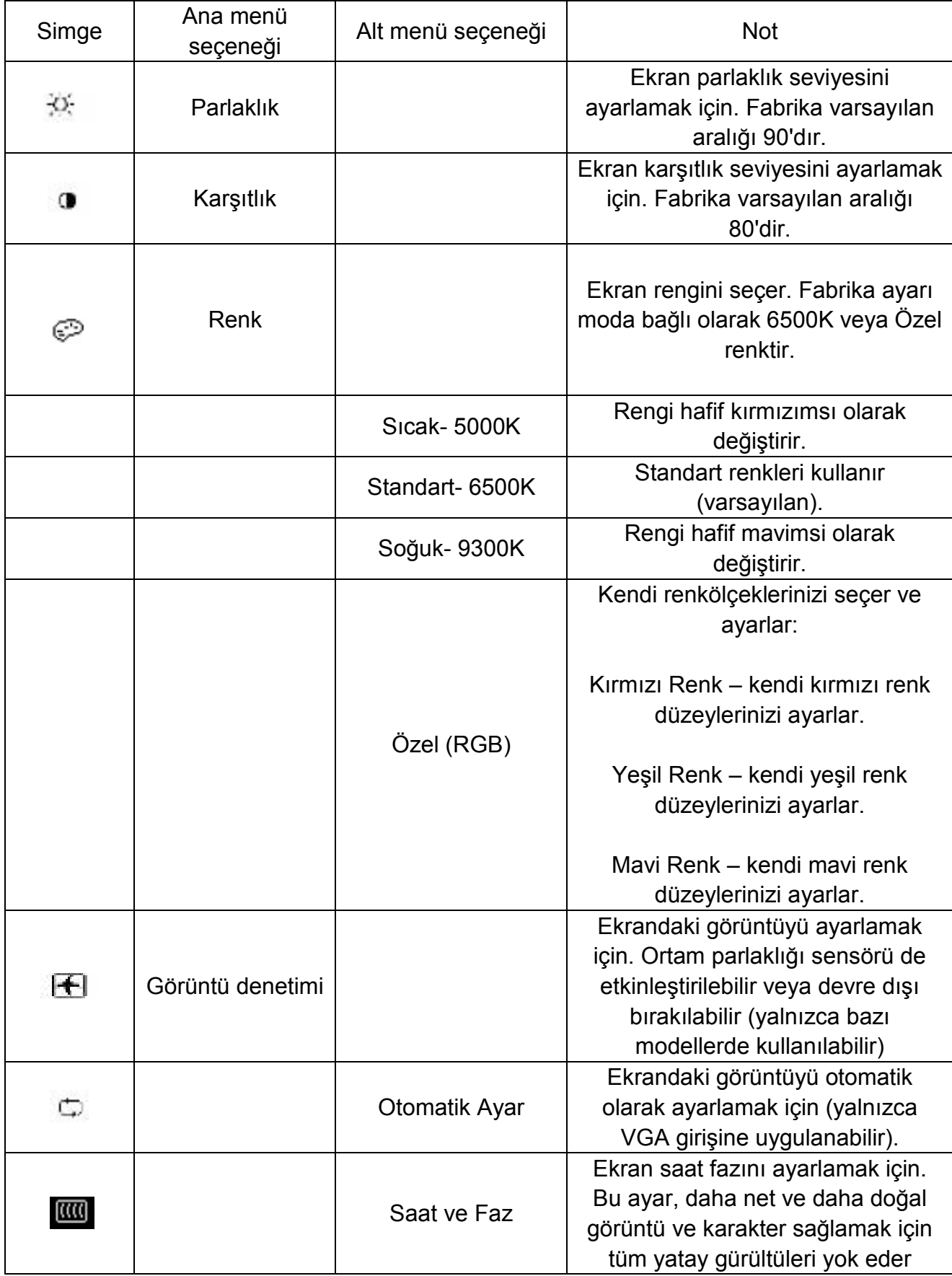

![](_page_9_Picture_165.jpeg)

![](_page_10_Picture_165.jpeg)

![](_page_11_Picture_151.jpeg)

![](_page_12_Picture_49.jpeg)

# **Bölüm V. Teknik Bilgiler**

# **5.1 Fabrika ön ayar ekran modu**

![](_page_13_Picture_73.jpeg)

Not: Fabrika ön ayar ekran modu bilgi verilmeden değiştirilebilir.

# **5.2 Ürün teknik özellikleri**

![](_page_14_Picture_166.jpeg)

# **5.3 Sinyal kablosu konektörü**

![](_page_15_Picture_83.jpeg)

![](_page_15_Picture_2.jpeg)

**VGA Arabirimi**

![](_page_16_Picture_136.jpeg)

### **DVI Arabirimi**

![](_page_16_Figure_2.jpeg)

![](_page_17_Picture_66.jpeg)

### **Ses arabirimi (Yalnızca V241a için)**

![](_page_17_Figure_2.jpeg)

### **5.4 Panel testi**

LCD ekrandaki geçerli piksel oranı %99,99 ya da daha üstü. Ancak, %0,01'den daha az piksel ekranda karanlık noktaların gösterilmesine neden olabilir.

# **A Güvenlik ve Bakım Kılavuzları**

## **Önemli Güvenlik Bilgileri**

Monitörle güç kablosu verilir. Başka bir kablo kullanılırsa, yalnızca bu monitöre ait güç kaynağı ve bağlantıyı kullanın. Monitörle kullanılacak doğru güç kablosu takımıyla ilgili bilgiler için, Acente Düzenleyici Bildirimlerimdeki "Güç Kablosu Takımı Gereksinimleri"bölümüne bakın.

**Uyarı!** Elektrik çarpması veya ekipman hasarı riskini azaltmak için:

- Güç kablosu topraklama özelliğini devre dışı bırakmayın. Topraklama fişi önemli bir güvenlik özelliğidir.
- Güç kablosunu kolayca erişilebilen topraklanmış bir prize takın.
- Güç kablosunu elektrik prizinden çıkararak gücü ekipmandan kesin.

Güvenliğiniz için, güç kabloları veya kabloların üzerine bir şey koymayın. Kimsenin üzerine basmayacağı veya takılmayacağı şekilde düzenleyin. Kordon veya kabloyu çekmeyin. Elektrik prizinden çekerken kabloyu fişten tutun.

Ciddi yaralanma riskini azaltmak için, *Güvenlik ve Konfor Kılavuzu*'nu okuyun. Bilgisayar kullanıcıları için uygun iş istasyonu, kurulum, duruş ve sağlık ve çalışma alışkanlıkları açıklanır ve önemli elektrik ve mekanik güvenlik bilgileri verilir. Bu kılavuz http://www.hp.com/ergo adresinde ve/veya monitörle verildiyse belgeler CD'sinde bulunur.

**DİKKAT:** Bilgisayarın yanı sıra monitörün korunması için, bilgisayar ve çevresel aygıtlara (monitör, yazıcı ve tarayıcı gibi) ait tüm güç kablolarını güç dağıtım panosu veya Kesintisiz Güç Kaynağı (UPS) gibi dalgalanmadan koruyucu aygıt formuna bağlayın. Tüm güç dağıtım panoları dalgalanmadan koruma sağlamaz; güç dağıtım panolarında özellikle bu özelliğe sahip olduğuna dair etiket bulunmalıdır. Dalgalanmadan koruma başarısız olursa ekipmanı değiştirebilmeniz için üreticisinin Hasar Değiştirme Politikası sunduğu bir güç dağıtım panosu kullanın.

HP LCD monitörünüzü uygun şekilde desteklemek üzere tasarlanmış uygun ve doğru boyutta mobilya kullanın.

**UYARI!** Şifonyerler, kitaplıklar, raflar, masalar, hoparlörler, sandıkları veya el arabaları üzerinde uygunsuz şekilde duran LCD monitörler devrilebilir ve yaralanmaya neden olabilir. LCD monitöre bağlanan tüm kordonlar ve kabloların çekilmeyecekleri, tutulmayacakları veya takılınmayacakları şekilde yönlendirilmelerine dikkat edin.

#### **Güvenlik Önlemleri**

- □ Yalnızca monitör etiketi/arka plakasında belirtilen bu monitörle uyumlu güç kaynağı ve bağlantıyı kullanın.
- □ Prize bağlanan ürünlerin toplam amper sınıflandırması elektrik prizinin akım sınıflandırmasını aşmadığından ve güç kablosuna bağlanan toplam amper sınıflandırmasının güç kablosu sınıflandırmasını aşmadığından emin olun. Her aygıta ait amper sınıflandırmasını (Amper veya A) belirlemek için güç etiketine bakın.
- □ Monitörünüzü kolayca erişebileceğiniz güç prizi yakınına kurun. Monitör bağlantısını fişten sıkıca tutup prizden çekerek kesin. Monitörü kesinlikle kablodan çekerek ayırmayın.
- □ Güç kablosunun üzerine bir şey koymayın. Kablonun üzerine basmayın.

### **Bakım Kılavuzları**

#### **Performansı geliştirmek ve monitörünün ömrünü uzatmak için:**

- Monitörünüzün kabinini açmayın veya bu ürüne kendiniz bakım yapmayın. Yalnızca çalıştırma yönergelerinde bulunan denetimleri ayarlayın. Monitörünüz düzgün çalışmıyorsa veya düşürüldü ya da hasar gördüyse, HP yetkili satıcınız, bayiniz veya servis sağlayıcınızla irtibata geçin.
- Yalnızca monitör etiketi/arka plakasında belirtilen bu monitörle uyumlu güç kaynağı ve bağlantıyı kullanın.
- Prize bağlanan ürünlerin toplam amper sınıflandırması elektrik prizinin akım sınıflandırmasını aşmadığından ve güç kablosuna bağlanan toplam amper sınıflandırmasının güç kablosu sınıflandırmasını aşmadığından emin olun. Her aygıta ait amper sınıflandırmasını (AMPER veya A) belirlemek için güç etiketini kontrol edin.
- Monitörünüzü kolayca erişebileceğiniz güç prizi yakınına kurun. Monitör bağlantısını fişten sıkıca tutup prizden çekerek kesin. Monitörü kesinlikle kablodan çekerek ayırmayın.
- Kullanılmadığında monitörünüzü kapatın. Ekran koruyucu program kullanarak veya kullanılmadığından monitörü kapatarak monitörünüzün kullanım ömrü beklentisini oldukça artırabilirsiniz.

Not: HP Garantisi yanık görüntülü monitörleri kapsamaz.

- Kabindeki yuvalar ve açıklıklar havalandırma içindir. Bu açıklıklar engellenmemeli veya örtülmemelidir. Kabin yuvaları veya diğer açıklıklardan kesinlikle herhangi bir nesne itmeyin.
- Monitörünüzü düşürmeyin veya dengesiz bir yüzeye yerleştirmeyin.
- Güç kablosunun üzerine bir şey koymayın. Kablonun üzerine basmayın.
- Monitörünüzü iyi havalandırılan bir yerde aşırı ışık, ısı veya nemden uzak tutun.
- Monitör altlığını sökerken, çizilmesini, bozulmasını veya kırılmasını önlemek için monitörünüzün ön yüzü aşağı gelecek şekilde yumuşak bir yere yatırın.

#### **Monitörünüzü temizleme**

- **1.** Monitörünüzü ve bilgisayarı kapatın.
- **2.** Monitörü prizden çekin.
- **3.** Monitörün plastik parçalarını suyla nemlendirilmiş temiz bir bezle temizleyin.
- **4.** Monitör ekranını anti statik ekran temizleyici ile temizleyin.

**DİKKAT:** Monitör veya ekranı temizlemek için benzen, tiner, amonyak veya başka uçucu maddeler kullanmayın. Bu kimyasal maddeler ekranın yanı sıra kabin kaplamasına da zarar verebilir.

#### **Monitörün Sevk Edilmesi**

Orijinal paketleme kutusunu bir depo alanında saklayın. Monitörünüzü taşırken veya sevk ederken daha sonra gerek duyabilirsiniz. Monitörü sevkiyat için hazırlamak üzere, Bölüm 2, "Tabanı Sevkiyat İçin Ayırma"ya bakın.

# **B Acente Düzenleyici Bildirimleri**

# **Federal İletişim Komisyonu Bildirimi**

Bu ekipman test edildi ve FCC kuralları Kısım 15'e göre Sınıf B dijital aygıt sınırlarına uygun olduğu belirlendi. Bu sınırlar, konut kurulumunda zararlı girişime karşı makul koruma sağlamak üzere tasarlanmıştır. Bu ekipman, radyo frekansı enerjisi oluşturur, kullanır ve yayabilir ve yönergelere göre kurulup kullanılmazsa, radyo iletişimine zararlı girişimde bulunabilir. Ancak, belirli kurulumda girişimin oluşmayacağı garanti edilmez. Bu ekipman radyo veya televizyon sinyali alışına ekipmanı kapatıp açarak belirlenebilen zararlı girişime neden olursa, kullanıcının girişimi gidermek için aşağıdaki önlemlerden bir veya birkaçını denemesi önerilir:

- Alıcı anteni yeniden yönlendirin veya yerleştirin.
- Ekipman ve alıcı arasındaki mesafeyi artırın.
- Ekipmanı alıcının bağlandığından farklı bir devredeki prize bağlayın.
- Satıcı veya deneyimli radyo ya da televizyon teknisyeninden yardım alın.

### **Değişiklikler**

FCC, HP tarafından açıkla onaylanmayan bu ekipmandaki değişim veya değişikliklerin kullanıcının ekipmanı kullanma yetkisini geçersiz kılabileceğinin bildirilmesini gerekli kılmaktadır.

### **Kablolar**

FCC Kuralları ve Düzenlemelerine uyumluluğu sağlamak için, bu aygıt bağlantıları metalik RFI/EMI konektör başlıklarına sahip korumalı kablolarla yapılmalıdır.

# **FCC logosuyla işaretlenmiş ürünler için Uyumluluk Bildirimi (Yalnızca**

# **Amerika Birleşik Devletleri)**

Bu aygıt FCC kuralları Kısım 15'e uygundur. Kullanım aşağıdaki 2 koşula bağlıdır:

- **1.** Bu aygıt zararlı girişime neden olamaz.
- **2.** Bu aygıt, istenmeye çalışmaya neden olabilen girişim dahil alınan her türlü girişimi kabul etmelidir.

Bu bildirimle ilgili *olmayan* ürün hakkında sorularınız varsa,

Hewlett-Packard Company

P. O. Box 692000, Mail Stop 530113

Houston, TX 77269-2000 adresine yazın

FCC bildirimiyle ilgili sorular için,

Hewlett-Packard Company

P. O. Box 692000, Mail Stop 510101

Houston, TX 77269-2000 adresine yazın

ya da 281-514-3333 numaralı telefondan HP'yi arayın

Ürününüzü tanımak için, üründe bulunan parça, seri veya model numarasına bakın.

# **Kanada Bildirimi**

Bu Sınıf B dijital aygıt tüm Kanada Girişime Neden Olan Ekipman Düzenlemelerini karşılamaktadır. CAN ICES-3(B)/NMB-3(B)

## **Avis Canadien**

Cet appareil numérique de la classe B respecte toutes les exigences du Règlement sur le materiel brouilleur du Canada.

### **Avrupa Birliği Düzenlemesi Bildirimi**

CE işareti taşıyan ürünler aşağıdaki bir veya daha faz AB Direktifine uygun olmalıdır:

# $\epsilon$

Düşük Voltaj Direktifi 2006/95/EC; EMC Direktifi 2004/108/EC; Eko Tasarım Direktifi 2009/125/EC; R&TTE Direktifi 1999/5/EC; RoHS Direktifi 2011/65/EU

Bu direktiflere uygunluk yürürlükteki Avrupa Uyumlu Standartlarla değerlendirilir.

Bu Uygunluk Bildirimi aşağıdaki web sitesinde bulunabilir: http://www.hp.eu/certificates

(Ürün model adını veya düzenleyici etiketinde bulunabilen Düzenleyici Model Numarasını (RMN) arayın.) Düzenleyici sorunları için irtibat noktası Hewlett-Packard GmbH, Dept./MS:HQ-TRE, Herrenberger Strasse 140, 71034 Boeblingen, ALMANYA'dır.

# **Alman Ergonomi Bildirimi**

"GS" onay işaretini taşıyan HP ürünleri, "GS" onay işareti taşıyan HP markasını oluşturan bilgisayarlar, klavyeler ve monitörler sistem parçasını biçimlendirirken yürürlükteki ergonomik gereksinimleri karşılar. Ürünle birlikte verilen kurulum kılavuzlarında yapılandırma bilgileri verilmektedir.

### **Güç Kablosu Takımı Gereksinimleri**

Monitör güç kaynağı Otomatik Hat Anahtarlamasıyla (ALS) sağlanır. Bu özellik monitörün 100–120V veya 200–240V giriş voltajında çalışmasını sağlar.

Monitörle alınan güç kablosu takımı (esnek kablo veya priz) ekipmanı satın aldığınız ülkedeki kullanım gereksinimlerini karşılar.

Farklı bir ülke için güç kablosu almanı gerekirse, o ülkede kullanım için onaylanmış bir güç kablosu satın almalısınız.

Güç kablosu ürüne ve ürünün elektrik sınıflandırmaları etiketinde işaretli voltaj ve akım için sınıflandırılmalıdır. Kablonun voltaj ve akım sınıflandırması üründe işaretlenmiş voltaj ve akım sınıflandırmasından fazla olmalıdır. Ayrıca, tel çapraz kesiti minimum 0,75 mm² veya 18 AWG olmalı ve kablo uzunluğu 6 ft (1,8 m) ve 12 ft (3,6 m) arasında olmalıdır. Kullanılacak kablo türü hakkında sorularınız varsa, yetkili HP servis sağlayıcısı ile irtibata geçin.

Güç kablosu üzerine basılmayacak veya üstüne konulan öğelerle sıkıştırılmayacak şekilde yönlendirilmelidir. Fiş, elektrik prizi ve kablonun üründen çıktığı noktaya özellikle dikkat edilmelidir.

# **Ürün Çevre Bildirimleri**

#### **ENERGY STAR® Yeterliliği**

ENERGY STAR**®** sertifika işaretiyle işaretlenmiş HP Ekranları A.B.D. Çevre Koruma Acentesi (EPA) ENERGY STAR**®** programı gereksinimlerini karşılar. EPA ENERGY STAR**®** sertifikasyon işareti EPA onayı ima etmez. ENERGY STAR**®** İş Ortağı olarak, Hewlett Packard Company bu ürünün ekran enerji verimliliği için ENERGY STAR**®** programı gereksinimlerini karşıladığını belirlemiştir.

Aşağıdaki ENERGY STAR**®** sertifikasyon işareti tüm ENERGY STAR**®** yeterliliğine sahip ekranlarda görünür:

Ekranlar ve bilgisayarlar için ENERGY STAR**®** program teknik özellikleri enerji verimliliğini artırmak ve evlerde, ofislerde ve fabrikalarda daha enerji verimliliğime sahip ekipman ile hava kirliliğini azaltmak için EPA tarafından oluşturulmuştur. Ürün kullanılmadığından güç tüketimini azaltmak için Microsoft Windows güç yönetimini kullanarak tek yönlü ürünler bu hedefe ulaşır. Güç yönetimi özelliği bilgisayarın bir süre kullanıcı etkinliği olmadığında düşük güç ya da "uyku" modunu başlatmasını sağlar. Harici ENERGY STAR**®** yeterliliğine sahip ekran ile kullanıldığında, bu özellik ayrıca ekran için benzer güç yönetimi özelliklerini de destekler. Bu olası enerji tasarruflarından faydalanmak için, kullanıcılar ENERGY STAR yeterliliğine sahip bilgisayarlar ve ekranlar ile sağlanan varsayılan güç yönetimi ayarlarını kullanmalıdır. ENERGY STAR**®** yeterliliğine sahip bilgisayarlardaki varsayılan güç yönetimi ayarları, sistem AC güç modunda çalışırken aşağıdaki şekilde davranmak için önceden ayarlanır:

- 15 dakika kullanıcı etkinliği olmadığında harici ekranı kapat
- 30 dakika kullanıcı etkinliği olmadığında bilgisayar için düşük güç uyku modunu başlat

Kullanıcı bilgisayarı kullanmaya devam ettiğinde, ENERGY STAR**®** yeterliliğine sahip bilgisayarlar düşük güç uyku modundan çıkar ve ENERGY STAR**®** yeterliliğine sahip ekranlar çalışmaya devam eder. Örneklerde güç/uyku düğmesine basan, giriş aygıtından giriş sinyali alan, Wake On LAN (WOL) özeliği etkin ağ bağlantısından giriş sinyali alan kullanıcı bulunmaktadır.

ENERGY STAR**®** programıyla ilgili ilave bilgi, güç yönetimi özelliğinin çevresel faydaları ve olası enerji ve finansal tasarrufları EPA ENERGY STAR**®** Güç Yönetimi Web sitesinde<http://www.energystar.gov/powermanagement> bulunabilir,

#### **HP Geri Dönüştürme Programı**

HP, müşterilerin kullanılmış elektronik donanım, HP orijinal yazdırma kartuşları ve yeniden şarj edilebilir pilleri geri dönüştürmesini önermektedir. Geri dönüştürme programlarıyla ilgili daha fazla bilgi için, http://www.hp.com/recycle adresine gidin.

#### **Kimyasal Maddeler**

HP, REACH (Avrupa Parlamentosu ve Konseyinin Düzenleme AB No 1907/2006) gibi yasal gereksinimlere uyması gerektiğinden ürünlerimizdeki kimyasal maddelerle ilgili bilgileri müşterilerimize vermeye taahhüt eder. Bu ürüne ait kimyasal bilgiler raporu<http://www.hp.com/go/reach> adresinde bulunabilir.

#### **Tehlikeli Maddelerin Kısıtlaması (RoHS)**

JIS C 0950, 2005 teknik özelliği tarafından tanımlanan Japon düzenleyici gereksinimi, üreticilerin 1 Temmuz 2006'dan sonraki satışlarda belirli elektronik ürün kategorileri için Malzeme İçeriği Bildirimleri vermesini zorunlu kılmaktadır. Bu ürüne ait JIS C 0950 malzeme bildirimini görüntülemek için,<http://www.hp.com/go/jisc0950> adresini ziyaret edin.

2008年、日本における製品含有表示方法、JISC0950が公示されました。製 造事業者は、2006年7月1日以降に販売される電気·電子機器の特定化学 物質の含有につきまして情報提供を義務付けられました。製品の部材表示 につきましては、www.hp.com/go/jisc0950を参照してください。

#### **Avrupa Birliğinde Özel Ev İçinde Kullanıcılar Tarafından Atık Ekipmanın Atılması**

![](_page_24_Picture_8.jpeg)

Ürün veya paketleme malzemesindeki bu sembol, bu ürünün evsel atıklarınızla atılmaması gerektiğini gösterir. Bunun yerine, atık elektrikli ve elektronik ekipmanın geri dönüştürülmesi için belirlenmiş toplama noktasına vererek atık ekipmanınızın atılması sizin sorumluluğunuzdur. Atma sırasında atık ekipmanınızın ayrı toplama ve geri dönüştürülmesi doğal kaynakların korunmasına ve insan sağlığı ve çevreye koruyacak şekilde geri dönüştürülmesini sağlamaya yardımcı olacaktır. Geri dönüştürme için atık ekipmanınızı nereye teslim edebileceğinizle ilgili daha fazla bilgi için, lütfen yerel şehrinizle irtibata geçin

# **C Sorun Giderme**

# **Genel sorunların çözülmesi**

Olası sorunlar, nedenleri ve önerilen çözümler aşağıda gösterilmektedir:

![](_page_25_Picture_194.jpeg)

![](_page_26_Picture_171.jpeg)

## **Destek İle İrtibata Geçme**

Aşağıdaki adresten HP teknik desteğini ziyaret ederek müşteri hizmetleri departmanıyla irtibata geçebilirsiniz: [www.hp.com/support](http://www.hp.com/support) 

Bulunduğunuz ülkeyi / bölgeyi seçin. Bilgisayarınıza ait sayfaları ziyaret etmek için bağlantıyı izleyin.

#### **Teknik Desteği Aramak İçin Hazırlık Yapma**

Bu bölümdeki sorun giderme ipuçlarını kullanarak sorunu çözemiyorsanız, teknik desteği aramanız gerekebilir. Teknik destek irtibat bilgileri için, monitörle birlikte verilen basılı belgelere bakın.

#### **Aradığınızda aşağıdaki bilgiler elinizde mi:**

- □ Monitör model numarası (monitörün arkasındaki etikette bulunur)
- □ Monitör seri numarası (monitörün arkasındaki etikette veya Bilgi menüsündeki OSD ekranında bulunur)
- □ Faturadaki satın alma tarihi
- □ Sorunun ortaya çıktığı koşullar
- □ Alınan hata iletileri
- □ Donanım yapılandırması
- □ Kullandığınız donanım ve yazılım adı ve sürümü

#### **Sınıflandırma Etiketini Bulma**

Monitördeki sınıflandırma etiketi ürün numarası ve seri numarasını verir. Monitör modeliniz hakkında HP ile irtibata geçerken bu numaralara gerek duyabilirsiniz. Sınıflandırma etiketi monitörün arkasındadır.